# COMPUTER STUDIES (SPN 21) YEAR 7 - REVISION NOTES

# The abbreviation of the terms:

| 1. ALU    | 22. LCD     |
|-----------|-------------|
| 2. ATM    | 23. MB      |
| 3. bit    | 24. MHz     |
| 4. CD-ROM | 25. MICR    |
| 5. CGA    | 26. NLQ     |
| 6. CPI    | 27. OCR     |
| 7. CPS    | 28. OMR     |
| 8. CPU    | 29. OS      |
| 9. DBMS   | 30. PC      |
| 10. DOS   | 31. pixel   |
| 11. DPI   | 32. PPM     |
| 12. DTP   | 33. RAM     |
| 13. DVD   | 34. ROM     |
| 14. EGA   | 35. RPM     |
| 15. GB    | 36. SVGA    |
| 16. GIGO  | 37. UPC     |
| 17. GUI   | 38. UPS     |
| 18. I/O   | 39. USB     |
| 19. ICT   | 40. VDU     |
| 20. IT    | 41. VGA     |
| 21. LAN   | 42. WYSIWYG |
|           |             |

## Computer systems

## 1. Personal safety rules:

- Obtain teacher's permission before performing any activity in the laboratory.
- Report fire or accidents to your teacher immediately.
- Report to your teacher if you notice any broken plug or cables.
- Sit in front of your computer in the right posture.
- Avoid stepping on any wires or cables.
- Do not run, play, eat or drink in the laboratory.
- Do not open the system unit casing or monitor casing especially when the power is ON.
- Do not insert any metal objects into the computer casings. It may cause fire.
- Do not touch, connect or disconnect any cable without teacher's permission.

## 2. Use this checklist as a guide to safe and healthy computing.

| Sit comfortably at your desk.                                                     |
|-----------------------------------------------------------------------------------|
| The chair should suit the height of the desk.                                     |
| Lower back, feet and thighs should be supported.                                  |
| Knees bent at right angles.                                                       |
| Clearance between desk and thighs.                                                |
| Monitor positioned centrally on the desk.                                         |
| Minimise glare and reflections of monitor.                                        |
| Your eyes should be approximately 50 cm away from your monitor.                   |
| Good lighting to comfortably read instructions without reflections on the screen. |
| Take regular breaks from looking at the monitor.                                  |
| All electrical pads and plugs installed properly.                                 |
| Keep fingers out of internal parts of the computer or peripherals.                |

# 3. Characteristics of a computer:

### A Computer

- is an automatic machine.
- is a data processing machine that processes data quickly and accurately.
- is a tool we use to help us to work.
- helps us to store information, process data and solve problems.
- has no feelings or emotions like human beings.
- can recall any stored information when needed.
- has a storage capacity for storing data and instruction.

cannot think on its own, but follows instructions.

## 4. Computer Basics:

A computer system needs hardware and software to function. Peripheral devices are to the system according to the needs of the user

(a) Hardware: Physical parts of the computer that we can see and touch.

**Monitor:** To display information

System Unit: To process data and instructions & To store data

**Keyboard:** To key in data and instructions

Mouse: To point, click and select menus and icons and

for onscreen navigation

(b) Software: A computer needs a set of instructions called a program, in order to function. A computer programs are also known as software.

Microsoft office

CorelDraw XBOX 360

Adobe Creative Suite

(c) Peripheral devices: Devices which can be connected to the system unit to enhance

its function. They are part of the hardware of a computer system.

printer

Webcam

Scanner

External Hard disk

Speakers

## 5. Types of computers:

Three main types of computers are Microcomputer, Minicomputer, Mainframe

- (a) A Microcomputer is a
  - smaller, single-user and slow computer, commonly known as pc.

Applications: Word Processing, Spreadsheet,

E-mail, Gaming, Home entertainment

example: Desktops, Laptops, Notebooks, PDA and Palmtops

## (b) Minicomputers are

- multi-user computers.
- bigger in size.
- faster in speed.

Applications: Control Automated Teller Machines (ATM) at banks,

Hospital registration,

Inventory control at supermarkets

example: IBM 36, HP 9000

(c) Mainframes / super computers are

multi-user computers.

larger and faster than microcomputers.

• greater storage capacity than microcomputers.

Applications: Detect oil and gas fields, In Oil exploration,

Ticket reservation, Weather forecasting,

Space vehicle control

example: Cray-2, VAX 9000

- 6. The main parts of a computer are System unit, Monitor, keyboard, mouse, printer
- 7. A **system** is a group of components designed for a particular job. *example:* CD (compact disk) player
- 8. Computers are data processing machines. Data processing involves 4 steps:
  - Input, processing, output, storage
- 9. Two main groups of computers are
  - General-purpose computers and Special-purpose computers
- 10. A General-purpose computer is
  - designed to do many kinds of jobs.
  - Usually cheaper.
     example: Desktop and Laptop computers used at home
- 11. A Special-purpose computer is
  - designed to do a specific job.
  - usually expensive.

<u>example</u>: ATM in banks, Computers in aircrafts, Traffic light system, Control MRT train, Appliances with embedded chips

### 12. Desktop computers

- are not portable.
- always have to be plugged into an AC Power outlet.

# 13. Laptop computers

- · are portable.
- are equipped with a rechargeable battery.

# 14. An input device is

- any hardware device that sends data to the computer.

| a device without which users can interact with a computer. <u>example</u> : keyboard, pointing devices (mouse, light pen, touchpad, touchscreen), microphone, Joystick, scanner, barcode reader webcam, digital camera, MICR, OCR, OMR, etc., | -, |  |
|----------------------------------------------------------------------------------------------------|----|--|
| (a) keyboard:                                                                                                    |    |  |
| (b) mouse:                                                                                                    |    |  |
| (c) light pen:                                                                                                    |    |  |
| (d) touchpad:                                                                                                    |    |  |
| (e) touchscreen:                                                                                                    |    |  |
| (f) microphone :                                                                                                    |    |  |
| (g) Joystick:                                                                                                    |    |  |
| (h) scanner:                                                                                                    |    |  |
| (i) barcode reader:                                                                                                    |    |  |
| (j) webcam :                                                                                                    |    |  |
| (k) digital camera:                                                                                                    |    |  |
| (I) MICR:                                                                                                    |    |  |
| (m) OCR:                                                                                                    |    |  |
| (n) OMR:                                                                                                    |    |  |

#### 15. An output device

- displays information that has been held or generated within a computer or
- displays processed data from the system. example: Monitor, Printer, Speaker, Plotter, etc.,
  - (a) Monitor:
  - (b) Printer:
  - (c) Plotter:
  - (d) Speaker:
- 16. The 'brain' of the computer is called a processor. Modern small processors are called microprocessors (microchips). Microchips are made from silicon.
- 17. A Central Processing Unit (CPU)
  - consists of Arithmetic and Logic Unit (ALU), Control unit and Memory unit.
  - performs processing tasks.
  - · controls all peripherals.
- 18. Advantages of embedded computers (microchips) installed in household appliances
  - They are Automatic, Cheaper.
  - Programmable, Smaller and Portable
     <u>example</u>: Calculator, washing machine, microwave, Telephone,
     television, camera, dishwasher, car, etc.,
  - The speed of a computer / processor is measured in Hertz (Hz).
     Larger units are Kilohertz (KHz), Megahertz (MHz), Gigahertz (GHz)
- 19. Hardwares (Peripherals)
  - are the different parts that make up a functioning computer.
  - are different parts of the computer that you can see and touch.
     example: Keyboard, Mouse, Printer, Monitor, etc
- 20. A hard copy is a printed copy of information from a computer.
- 21. A **soft** copy is an electronic copy of some type of data, such as a file viewed on a computer's display or transmitted as an e-mail attachment.

### Input devices

### Output devices

(a) Monitor:

## (b) <u>Printers</u>:

- 1. Types of printers
  - Dot matrix, Inkjet, Laser printer
- 2. Advantages and disadvantages of **Dot matrix printers**:

#### Advantages

- Relatively cheaper to buy
- · Low operating costs
- Can print on continuous sheet of paper with holes at the edges (fan-fold paper)
- Create carbon copies using carbonated paper
- will work perfectly well in harsh or dirty conditions such as garages or factories.

#### <u>Disadvantages</u>

- Print quality is poor and important documents are not suitable to give to managers or customers
- Very slow slowest out of all three printers
- Noisy you wouldn't want one of these printing all day in the office
- Cannot produce colour copies
- 3. Advantages and disadvantages of Inkjet printers:

#### Advantages

- Cheaper than a laser printer
- More compact than a laser printer
- Cartridges cost less to replace than toners
- · Produce good quality printouts better than a dot-matrix but not as good as a laser
- Speed faster than a dot-matrix but not as fast as a laser

#### Disadvantages

- Noisier than a laser printer (but not as noisy as a dot-matrix)
- Colour printing can be extremely slow
- Cost of printouts per page are more expensive than a laser printer

- Cartridges need to be replaced more often than a laser printer
- Ink will smudge while it is still wet
- Colours can become saturated and often don't look the same as on the screen
- If not used for a while, the cartridges can dry out
- 4. Advantages and disadvantages of Laser printers:

#### Advantages

- High quality printouts better than ink-jet or dot-matrix
- · Fast printouts faster than ink-jet or dot-matrix
- Prints very quietly quieter than ink-jet or dot-matrix
- Cost per page is low cheaper than ink-jet or dot-matrix

#### Disadvantages

- Most expensive printer type to buy, especially colour lasers
- Toner is more expensive than ink-jet cartridges
- Expensive to repair lots of complex equipment inside
- Fairly bulky larger than ink-jet printers
- Can't use continuous or multi-part stationary to create carbon copies like you can with a dot-matrix printer

5. Characteristics of printers (comparison).

|   |                | Dot matrix                  | Inkjet                                             | Laser                                           |
|---|----------------|-----------------------------|----------------------------------------------------|-------------------------------------------------|
| 1 | cost           | cheaper                     | cheap                                              | expensive                                       |
| 2 | resolution     | Low /draft quality          | near letter quality (NLQ)                          | letter quality                                  |
| 3 | speed          | cps (characters per second) | ppm (pages per<br>minute)                          | ppm (pages per<br>minute)                       |
| 4 | ink type       | ribbon                      | Ink cartridge                                      | Tonner                                          |
| 5 | noise<br>level | noisy                       | quiet                                              | silence                                         |
| 6 | popularity     | less demand on it nowadays  | very popular as it can print colourful hard copies | slightly popular apart from its expensive price |

## (b) Plotters:

1. Plotters are a specialist type of printer which is able to draw high quality images on very large pieces of paper.

## <u>Uses of plotters:</u>

Plotters are used by engineers, architects and map-makers to draw plans of buildings, diagrams of machines or large scale maps.

2. Advantages and disadvantages of plotters

#### Advantages

Drawings are of the same quality as if an expert drew them

- Larger sizes of paper can be used than most printers can manage Disadvantages
- Plotters are slower than printers because each line is drawn separately
- They are often more expensive than printers
- They do not produce very high quality text printouts

## (c) Speaker:

## Computer Software / Programs

- 1. A **software** is a set of instructions or programs to operate the computer.
- 2. Two types of softwares are System Software or Operating System (OS) and Application software
- 3. Types of Application Softwares are:
  - Ready-made application Software
  - User-designed application Software
- 4. Functions of System Software or Operating System (OS):
  - An Operating System Controls the hardware.
  - It manages the information on the disk.
  - · It runs computer programs.
- 5. Examples of System Softwares:

Windows 7, Windows Vista, Windows XP, Linux, Unix, Mac OS, etc.,

6. Examples of Application Softwares:

Microsoft Word (Word Processor)

Microsoft Excel (Spreadsheet)

Microsoft PowerPoint (Graphic and presentation)

Microsoft Access (Data Base Management System)

Adobe Photoshop, etc.,

- 7. Advantages of using ready-made application software:
  - They are user-friendly.
  - They cost much less than user-designed software.
  - They are easily available.

## Storage Devices

- 1. Computers can only handle and store information in binary form. Binary numbers are formed with two digits: 0 and 1. Each binary digit is called a bit. 8 bits form a byte.
- 2. Computer's memory is measured in bytes. Larger units are Kilobytes (KB), Megabytes (MB), Gigabyte (GB), Terabytes (TB)
- 3. There are two types of computer memory.
  - Primary or Main memory
  - Secondary memory
- 4. Examples of Main (primary) and Secondary memory.
  - Primary or Main memory: RAM and ROM
  - Secondary memory: Hard disk, Floppy disk, Pen drive, Memory card, CD, DVD ..etc,

#### 5. Comparing RAM and ROM

| RAM                                | ROM                                  |  |
|------------------------------------|--------------------------------------|--|
| Random Access Memory               | Read Only Memory                     |  |
| stores information temporarily     | stores information permanently       |  |
| Data can be changed                | Information inside cannot be changed |  |
| Data is lost when PC switched off. | Data is safe when PC switched off    |  |

- 6. Advantages of using floppy diskette
  - It is cheap
  - It is handy
- 7. Floppy diskettes are getting unpopular because
  - their storage capacity is low.
  - · many laptops do not have a drive for diskette.
  - they are not reliable (data can be easily lost).
- 8. Advantages of write-protect in a floppy disk
  - To protect against undesired recording of data or programs
  - To help ensure data is not accidentally overwritten or erased
  - To prevent virus infection
- 9. Advantages and disadvantages of using CD.

## Advantages:

- CD can hold large amount of data.
- CD is light and portable.

- Data can be read faster.
- Many computer softwares comes in CD.

## <u>Disadvantages</u>:

- It is easily broken
- It cannot expose to heat

### 10. Examples of external secondary storage media

• Pen drive, DVD, Magnetic tape, Portable hard disk

## 11. Ways of taking care of CD-ROMs

- Always hold the CD by its edge or entire hole.
- Do not keep CD in a warm place or expose to the sun.
- Do not put heavy objects on the CD.
- · Do not scratch either sides of the CD.
- Keep CD clean by wiping it gently with a soft cotton cloth.

#### 12. Ways of taking care of diskettes

- Do not put near to the magnet.
- Do not expose diskette to the sun.
- Do not put heavy objects on the CD.

#### 13. Advantage and disadvantage of a hard disk

### Advantages:

- It has larger storage capacity.
- It is faster

## Disadvantages:

- It is heavier than diskette or pen drive.
- It is expensive.

#### 14. Most suited storage devices -----

- to store two pages of text for a friend to take home Pen drive
- to store a video of your last school sports day VCD / DVD

## Windows Basics

1. Parts of a window:

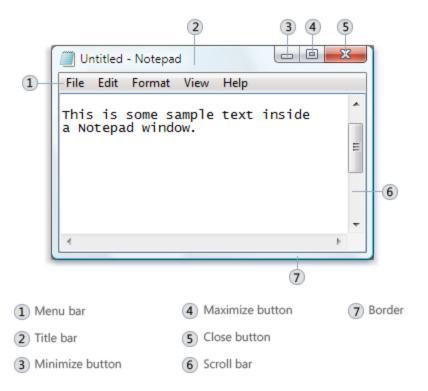

#### 2. Windows Explorer

- is a file manager application.
- provides a graphical user interface for accessing the file systems
- 3. *Cursor controlled keys* found in a typical keyboard:
  - · Arrow keys, Delete key, Home key, End keys, Page Up and Page Down keys
- 4. Graphical User Interface (GUI) programs:

#### Advantages:

- · No need to remember any commands
- Faster to execute commands

<u>examples</u>: Microsoft word, Microsoft excel, Microsoft PowerPoint

Adobe Flash, Photoshop, ...etc

<u>Selection items:</u> Menus, icons, buttons, scroll bars, check boxes, ..etc

Appearance of the cursor. looks like a short arrow.

- 5. Create a Shortcut to a Folder in the desktop.
  - Right-click the folder which you would like to create the shortcut for.
     From the menu that appears, select "send to".
     Next, click "Desktop (create shortcut)

#### Word Processor Package

1. Word processing is a process of creating, editing, saving and printing text documents electronically.

- 2. Examples of Word processor packages:
  - · Microsoft word, Word Perfect, Amipro, Professional Write
- 3. Common features of a word processor
  - Word wrap moves any word that crosses the right margin to the next line.
  - Scrolling means moving the document up, down, left.
  - Scroll bars are used to reveal hidden parts of a document that is too large to fit entirely within the display window.
  - Status line shows information such as page number, line and column number.
  - New: creates a new blank document.
  - Save: saves the document
  - Save as: saves a document by a different name.
  - Open: open a document that is previously saved.
  - Cut: removes the information from its original location and relocates it when you use Paste.
  - Copy: leaves the information in its original location and makes another copy of the information when you use Paste.
  - Editing a document involves making changes to the words in your document:
     <u>example</u>: checking spelling and grammar, reordering sentences and paragraphs, choosing the most apt word.
  - Two editing modes of a word processor: insert mode and overtype mode
  - Formatting (Character Formatting) is a process of changing
    - Font.
    - Font size,
    - Font style (Normal, **bold**, *italic*, <u>underline</u>, <sub>subscript</sub>, <sup>super script</sup>, H<sub>2</sub>O, X<sup>2</sup>)
  - Paragraph Formatting commands:
    - Line spacing (single spacing, 1½ spacing, double spacing)
    - Paragraph margins (indentation of the first line, left and right margin)
    - Paragraph alignment (center, align left, align right, justify)
    - tabs
  - Print Preview: this feature lets you see on the screen exactly how your document will look when printed.
  - Indentation determines the distance of the paragraph from either the left or the right margin.

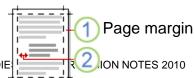

In a hanging indent, the first line of the paragraph is not indented, but subsequent lines are.

- Header is the text that appears at the top of each page.
- Footer is the text that appears at the bottom of each page.
- Find and Replace: This feature helps you find occurrences of a word and replaces it with another word.
- Spell check: This language feature helps to search and correct spelling mistakes
- Thesaurus gives you a list of alternative words.
- Clipboard is a portion of the computer's memory set aside for storing a portion of a document temporarily.

#### 1. Virus

 A Computer Virus is a small program that is designed to copy and attach itself to other programs.

#### 2. Worm

- Worms has the capability to replicate hundreds or thousands of itself on your system
- Using up the computer's memory

#### Computer Viruses

- 3. Two parts of a computer virus:
  - Infector
  - detonator
- 4. Virus
  - A Computer Virus is a small program that is designed to copy and attach itself to other programs.
  - Without the user knowing it and may delete or alter data and program

#### 5. Worm

- Worms has the capability to replicate hundreds or thousands of itself on your system
- Using up the computer's memory
- Unlike a virus, it has the capability to travel without any human action
- It could send out hundreds or thousands of copies of itself, creating a huge devastating effect
- 6. Effects caused by computer viruses.
  - Sow down the computer performance
  - Funny messages appear on the computer screen
  - Files in the system drive or removable drive may be renamed or altered.
  - Funny messages on the screen / Falling letters
  - Computer memory used up
  - System hang ups
  - Files altered and renamed
  - System cannot boot
- 7. Precautions to prevent virus attack.
  - Scan the system with an updated anti-virus software daily or weekly
  - Not opening e-mail attachments from people that you don't know
  - Do not download free software or games from unknown sources
  - Scanning all incoming e-mails
  - Not allowing people to load applications or use floppy disks/memory sticks on your system
- 8. Ways to get rid of virus from infected pen drive:
  - Scan the infected pen drive with an updated anti-virus scanner
  - if viruses is detected select clean or quarantine if the virus cannot be clean
- 9. Anti-virus or antidotes programs are used to detect and eliminate known viruses from infected computers.
  - Norton Antivirus, McAfee, AVG, Avira, Kaspersky etc.